# INTERFACE GRÁFICA APLICADA EM CÉLULA DE MONTAGEM MANUAL DE SUSPENSÃO PARA VEÍCULO AUTOMOTOR<sup>1</sup>

**Francisco Carlos Parquet Bizarria** | francisco.cpbizarria@unitau.br **José Walter Parquet Bizarria** | jwpbiz@gmail.com **Rogério Oliveira de Paula |** rogerio.depaula@ifsp.edu.br

## **RESUMO**

Este trabalho apresenta uma proposta de arquitetura para sistema que utiliza a interface gráfica como elemento fundamental para auxiliar o desenvolvimento das atividades realizadas pelo operário de uma célula de montagem manual de suspensão para veículo automotor. A implementação desse sistema tem como objetivo estabelecer uma sistemática para a produção dessa célula que seja capaz de definir sequências preestabelecidas para a realização da montagem de cada tipo de suspensão e contribuir na minimização das perdas por montagens inadequadas. Os componentes virtuais elaborados para atender essa interface são expressivos e estão relacionados com cada sequência que é definida para efetuar a montagem da suspensão. A validação da funcionalidade dessa interface é obtida por meio da realização de testes em um protótipo que adota os elementos básicos previstos na mencionada arquitetura. Os resultados positivos observados nesses testes indicam que a interface gráfica proposta neste trabalho é adequada para a aplicação a qual se destina.

**Palavras chave:** Interface Gráfica, Componentes Virtuais, Montagem Manual de Suspensão, Veículo Automotor

<sup>1</sup> Artigo publicado no XVIII Congresso Brasileiro de Automática, 2010, Bonito/MS.

#### **1 INTRODUÇÃO**

Uma indústria multinacional, de médio porte, tem suas atividades principais concentradas no ramo de produção de autopeças para atender as montadoras instaladas no Brasil. Por exigência de mercado, iniciou a montagem de módulos completos para suprir as linhas de produção de veículos automotores. Nesse contexto, este trabalho apresenta uma proposta de arquitetura para sistema que utiliza a interface gráfica como elemento fundamental para auxiliar o desenvolvimento das atividades realizadas pelo operário de uma célula de montagem manual de suspensão para veículo automotor. A implementação desse sistema deve estabelecer uma sistemática para a produção dessa célula que seja capaz de definir sequências preestabelecidas para a realização da montagem de cada tipo de suspensão e contribuir na minimização das perdas por montagens inadequadas. Os componentes virtuais elaborados para atender essa interface são expressivos e estão relacionados com cada sequência definida para efetuar a montagem da suspensão. A validação da funcionalidade dessa interface é obtida por meio da realização de testes em um protótipo que adota os elementos básicos previstos na mencionada arquitetura.

#### **2 OBJETIVOS DO TRABALHO**

Propor uma arquitetura de sistema que utiliza a interface gráfica como elemento principal para auxiliar o desenvolvimento das atividades realizadas pelo operário de uma célula de montagem manual de suspensão para veículo automotor e apresentar os primeiros resultados dos testes efetuados com o protótipo que adota os elementos básicos previstos na aludida arquitetura.

## **3 ARQUITETURA PROPOSTA**

Os principais componentes representativos da arquitetura proposta neste trabalho para sistema que utiliza a interface gráfica como elemento principal para auxiliar o desenvolvimento das atividades realizadas pelo operário de uma célula de montagem manual de suspensão para veículo automotor são mostrados na Figura 1.

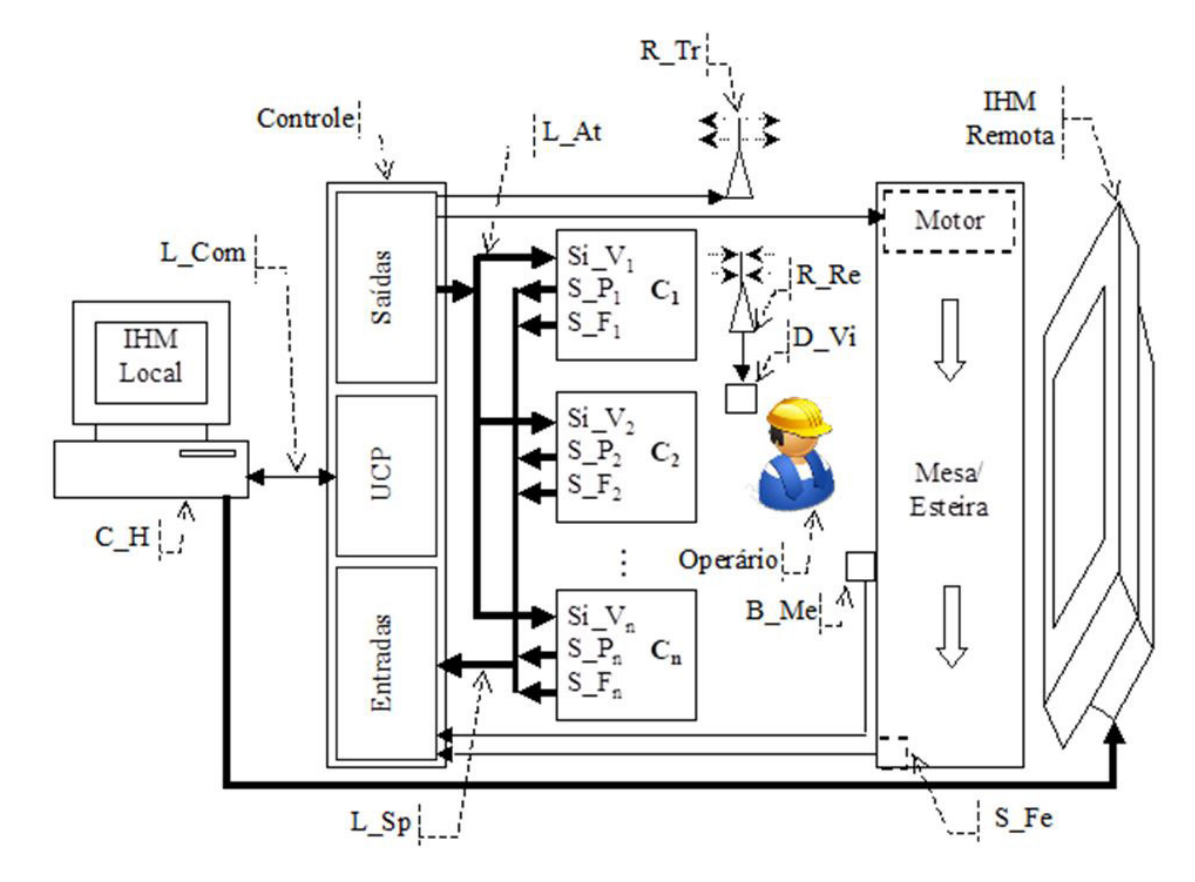

**Figura 1 |** Componentes da arquitetura proposta

O leiaute definido para a célula de produção permite que Operário realize a montagem manual dos componentes da suspensão na Mesa/Esteira com visada direta para a interface homem-máquina remota (IHM remota), conforme apresentado na Figura 1. Durante a montagem, os módulos de interface da arquitetura proposta geram sinais visuais, sonoros e de vibração para auxiliar o operário na identificação: do tipo de suspensão que deverá ser montada, da sequência de componentes que deverá ser atendida, da posição física de cada caixa de componentes (C<sub>1</sub>, C<sub>2</sub>, ... , Cn) que deverá ser utilizada e de detalhes importantes que deverão ser observados para efetuar a montagem dos componentes.

Na Mesa/Esteira está instalado o botão de movimentação da esteira (B\_Me) e o sensor que gera sinal relacionado com a força peso (S\_Fe). O botão de movimentação da esteira (B\_Me) deve ser acionado quando a montagem de uma suspensão for completada e se deseja liberar a mesa para uma outra montagem. O sinal gerado pelo sensor relacionado com a força peso (S\_Fe) é utilizado como realimentação para o sistema de controle da arquitetura identificar se foi utilizada a quantidade esperada de componentes para aquela montagem de suspensão.

As caixas de componentes são equipadas com sinalizações visuais (Si\_V<sub>1</sub>, Si\_V<sub>2</sub>, ... , Si\_V<sub>n</sub>) e sensores que geram sinais relacionados com a força peso (S\_F<sub>1</sub>, S\_F<sub>2</sub>, ... , S\_F<sub>n</sub>) e com a indicação de presença (S\_P<sub>1</sub>, S\_P<sub>2</sub>, ... , S\_P<sub>n</sub>). As sinalizações visuais (Si\_V<sub>1</sub>, Si\_V<sub>2</sub>, ... , Si\_V<sub>n</sub>) são acionadas para auxiliar o Operário na identificação de qual caixa está o atual componente que deverá ser utilizado na montagem da suspensão. Os sinais gerados pelos sensores relacionados com a força peso (S\_F<sub>1</sub>, S\_F<sub>2</sub>, ... , S\_F<sub>n</sub>) e com a indicação de presença (S\_P<sub>1</sub>, S\_P<sub>2</sub>, ... , S\_P<sub>n</sub>) são utilizados como realimentação para o sistema de controle da arquitetura identificar se foi retirado o componente esperado para aquela fase da montagem da suspensão.

A função do bloco intitulado Controle, mostrado na Figura 1, pode ser executada por um Controlador Lógico Programável (CLP) que possua unidade central de processamento (UCP) capaz de operar com entradas e saídas, digitais e/ou analógicas, que atendem vasta faixa de amplitudes e frequências de sinais elétricos, Miyagi (1996). Nesse controlador é instalado o programa elaborado para efetuar o gerenciamento das principais atividades previstas para utilização dos recursos da arquitetura do sistema proposto, Rosário (2005). Esse programa executará suas tarefas de acordo com a sequência parametrizada para a realização da montagem de cada tipo de suspensão, da quantidade prevista de alarmes e dos tipos de sinalizações que serão definidas para o processo.

As saídas do controlador, por meio das linhas de atuação (L\_At), efetuam o acionamento: das sinalizações visuais (Si\_V<sub>1</sub>, Si\_V<sub>2</sub>, ... , Si\_V<sub>n</sub>) que estão previstas nas caixas de componentes para montagem da suspensão (C<sub>1</sub>, C<sub>2</sub>, ..., Cn), do sistema que atende o motor de movimentação da esteira da célula de produção (Motor) e do rádio transmissor (R\_Tr), o qual em operação sensibiliza o rádio receptor (R\_Re) para ativar o dispositivo de vibração (D\_Vi) instalado junto ao corpo do operário da célula de produção.

As entradas do controlador, por meio das linhas de supervisão (L\_Sp), recebem os sinais provenientes: dos sensores relacionados com a força peso (S\_F<sub>1</sub>, S\_F<sub>2</sub>, ... , S\_F<sub>n</sub> e S\_Fe), dos sensores de indicação de presença (S\_P<sub>1</sub>, S\_P<sub>2</sub>, ... , S\_P<sub>n</sub>) e do botão de movimentação da esteira (B\_Me).

As principais funções do bloco designado computador hospedeiro (C\_H) estão concentradas em: abrigar a interface homem-máquina local (IHM Local) e remota (IHM Remota) e participar da transmissão e recepção de informações relacionadas com os estados de variáveis presentes no

programa instalado no módulo de controle da arquitetura.

O bloco denominado interface homem-máquina local (IHM Local) é composto de várias janelas, com componentes virtuais, que deverão operar na camada do aplicativo do computador hospedeiro (C\_H), De Moraes (2001). Em função da prioridade definida para o usuário do sistema essas janelas poderão permitir: o acesso, a manutenção, a realização de alterações, o acionamento do sistema, a parametrização de sequências para a realização da montagem de cada tipo de suspensão, a definição da quantidade de alarmes e dos tipos de sinalizações visuais, sonoras e de vibração que serão utilizadas durante o ciclo de produção da célula. Essa interface deverá se comunicar com o módulo de controle por meio físico dedicado (L\_Com) e adequado para esse fim.

No bloco definido como interface homem-máquina remota (IHM Remota) são apresentados os componentes gráficos mais expressivos e de maiores dimensões presentes no sistema, que podem estar associados com sinalizações sonoras para auxiliar o operário na execução da montagem manual dos componentes da suspensão na célula de produção. Nessa interface é dada especial atenção na elaboração dos componentes virtuais, na sequência de apresentação, na quantidade de detalhes, na distribuição dos componentes na janela e nas escolhas das cores, pois para obter sucesso na implementação do sistema é necessário que a operação em conjunto dos elementos previstos na interface cause efeito intuitivo e agradável para o seu usuário.

## **4 PROTÓTIPO**

Uma vista dos módulos previstos na primeira versão do protótipo elaborado para representar a arquitetura de sistema que utiliza a interface gráfica como elemento principal para auxiliar o desenvolvimento das atividades realizadas pelo operário de uma célula de montagem manual de suspensão para veículo automotor é apresentada na Figura 2. Nesse protótipo foram realizados os testes para validar os principais blocos da arquitetura proposta neste trabalho, sendo dada especial atenção na elaboração, operação e avaliação dos componentes virtuais que representam aqueles que serão utilizados na interface homem-máquina remota (IHM Remota) da Figura 1.

**Figura 2 |** Vista da primeira versão do protótipo

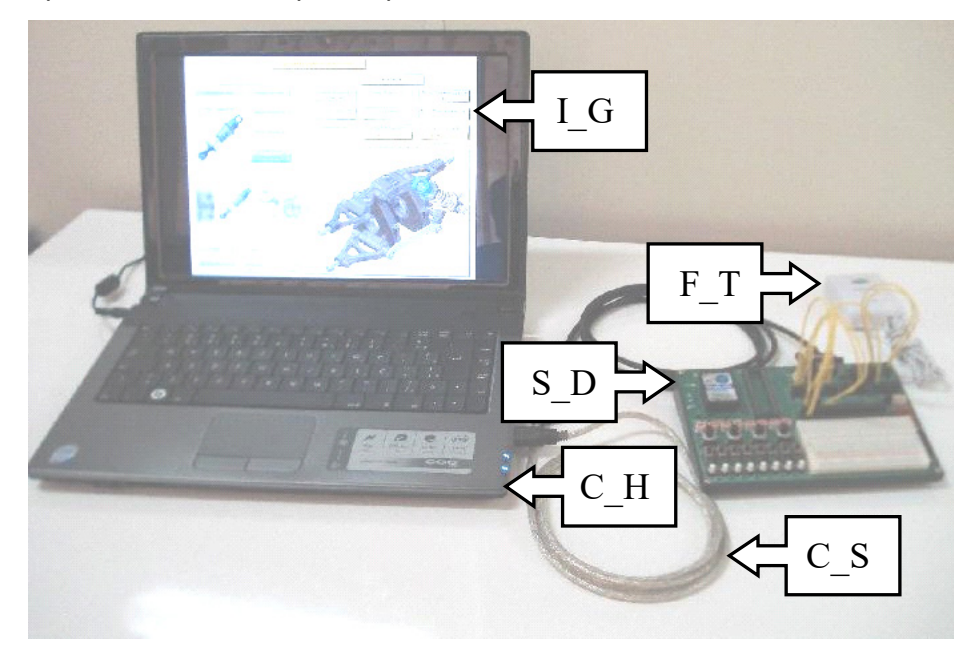

Conforme apresentado na Figura 2, os principais módulos previstos nessa primeira versão do protótipo são: interface gráfica (I\_G), computador hospedeiro (C\_H), sistema de desenvolvimento (S\_D), fonte externa de tensão (F\_T) e cabo para comunicação serial (C\_S). A quantidade de módulos definidos para essa versão do protótipo é inferior àquela prevista na arquitetura da Figura 1, porém essa condição não é suficiente para causar impactos significativos na validação da operação da interface homem-máquina remota (IHM Remota), a qual é o foco deste trabalho.

A interface gráfica (I\_G) do protótipo foi elaborada com a utilização de um sistema de Supervisão, Controle e Aquisição de Dados (*Supervisory Control And Data Acquisition* - SCADA) disponível no mercado brasileiro, Elipse Windows (2006).

O computador hospedeiro (C\_H) utilizado nos testes práticos é do tipo portátil (*notebook*), com arquitetura Intel<sup>o</sup> de 32 bits e sistema operacional Microsoft<sup>o</sup> Windows XP.

O sistema de desenvolvimento (S\_D) escolhido para o protótipo tem capacidade de desempenhar o ciclo e as funções de processamento que são típicos do Controlador Lógico Programável (CLP) e de gerar e receber os sinais, digitais e/ou analógicos, relacionados com aqueles dos sensores e atuadores previstos na arquitetura da célula de produção de suspensão, CUBLOC (2006).

A fonte externa de tensão (F\_T) atende especificamente a demanda de energia elétrica que é exigida para o funcionamento do sistema de desenvolvimento (S\_D), em corrente contínua.

O cabo para comunicação serial (C\_S) é o meio físico pelo qual o sistema de desenvolvimento (S D) e a interface gráfica (I G), instalada no computador hospedeiro (C H), transferem dados entre si, por meio de protocolos de comunicação definidos pelas normas EIA (*Electronic Industry Association* - Associação da Indústria Eletrônica).

## **4.1 ESQUEMA DE LIGAÇÕES**

O esquema de ligações adotado na primeira versão do protótipo que foi utilizado para efetuar os testes na interface gráfica (I\_G) é apresentado na Figura 3.

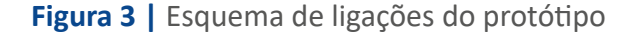

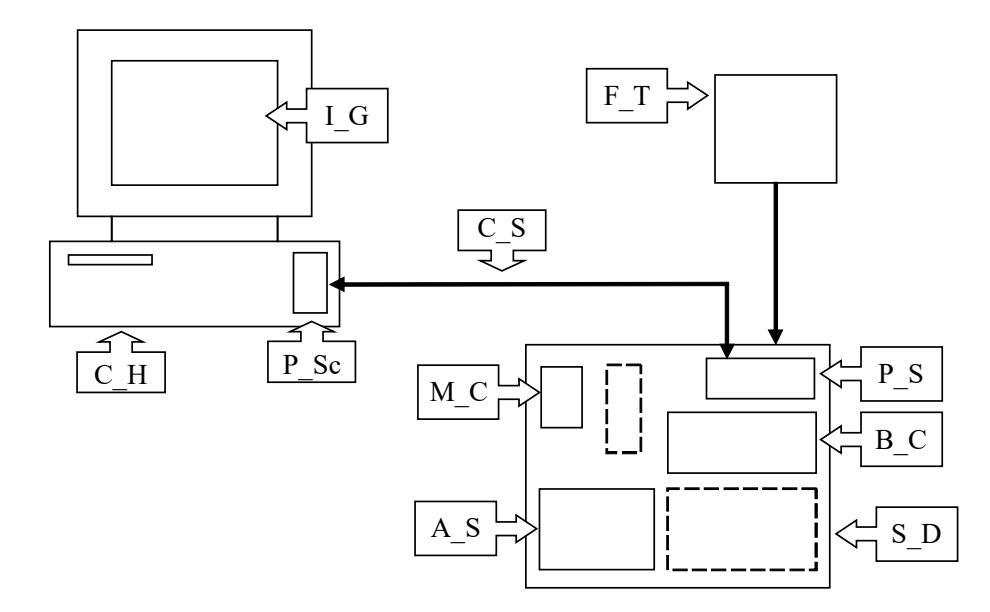

Os módulos contidos na Figura3 são os mesmos apresentados na Figura2, porém são acrescidos os seguintes detalhes: porta serial (P\_Sc) do computar hospedeiro (C\_H) e microcontrolador (M\_C), porta serial (P\_S), barra de conectores (B\_C) e unidade de acionamento e supervisão (A\_S) que pertencem ao sistema de desenvolvimento (S\_D).

Na fase de testes da interface gráfica (I G), a unidade de acionamento e supervisão (A S), mostrada na Figura 4, é o meio utilizado para aplicar e receber sinais relacionados com as entradas e saídas do módulo de controle da arquitetura proposta na Figura 1.

**Figura 4 |** Unidade de acionamento e supervisão

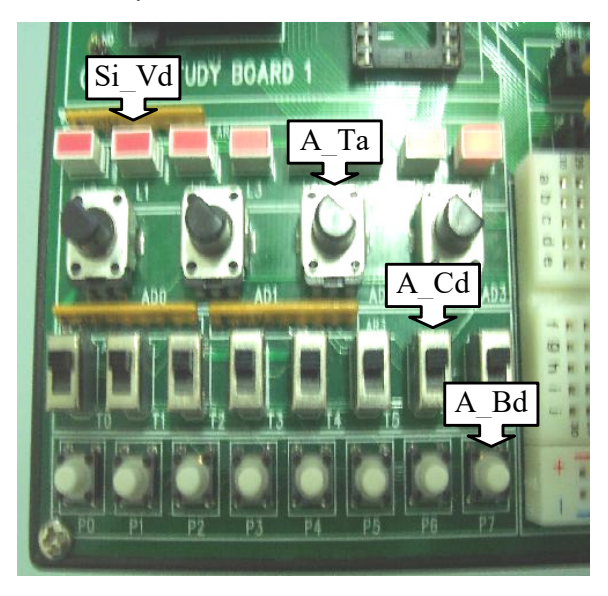

Na Figura 4 pode ser observado que a unidade de acionamento e supervisão possui: botões digitais (A\_Bd), chaves digitais (A\_Cd) e acionadores analógicos (A\_Ta) como os meios para aplicar sinais digitais e analógicos nas entradas do controlador, e sinalizações visuais digitais (Si\_Vd) como meio de saída digital.

## **4.2 PROGRAMA DE GERENCIAMENTO**

O programa de gerenciamento de informações que foi elaborado para atender os testes relacionados com a primeira versão do protótipo e considera no seu algoritmo uma das possíveis sequências de atividades que o operário da célula de produção deve executar para montar um tipo de suspensão. Cada etapa dessa sequência é reconhecida pelo sistema de desenvolvimento (S\_D) por meio de estímulos que são aplicados nos botões digitais (A\_Bd), nas chaves digitais (A\_Cd) e nos acionadores analógicos (A\_Ta). Como resposta aos estímulos aplicados, as sinalizações visuais digitais (Si\_Vd) são ativadas e a interface gráfica (I\_G) apresenta, por meio dos seus componentes virtuais, as figuras e outros detalhes necessários e que estão relacionados com a etapa da sequência de montagem da suspensão. Na hipótese de ser identificada a execução de sequência de montagem inadequada, as sinalizações relacionadas com essa situação são ativadas.

O fluxograma sintético que representa uma sequência específica de ações previstas no programa de gerenciamento que foi utilizado na realização dos testes práticos deste trabalho é apresentado na Figura 5.

**Figura 5 |** Fluxograma sintético de teste

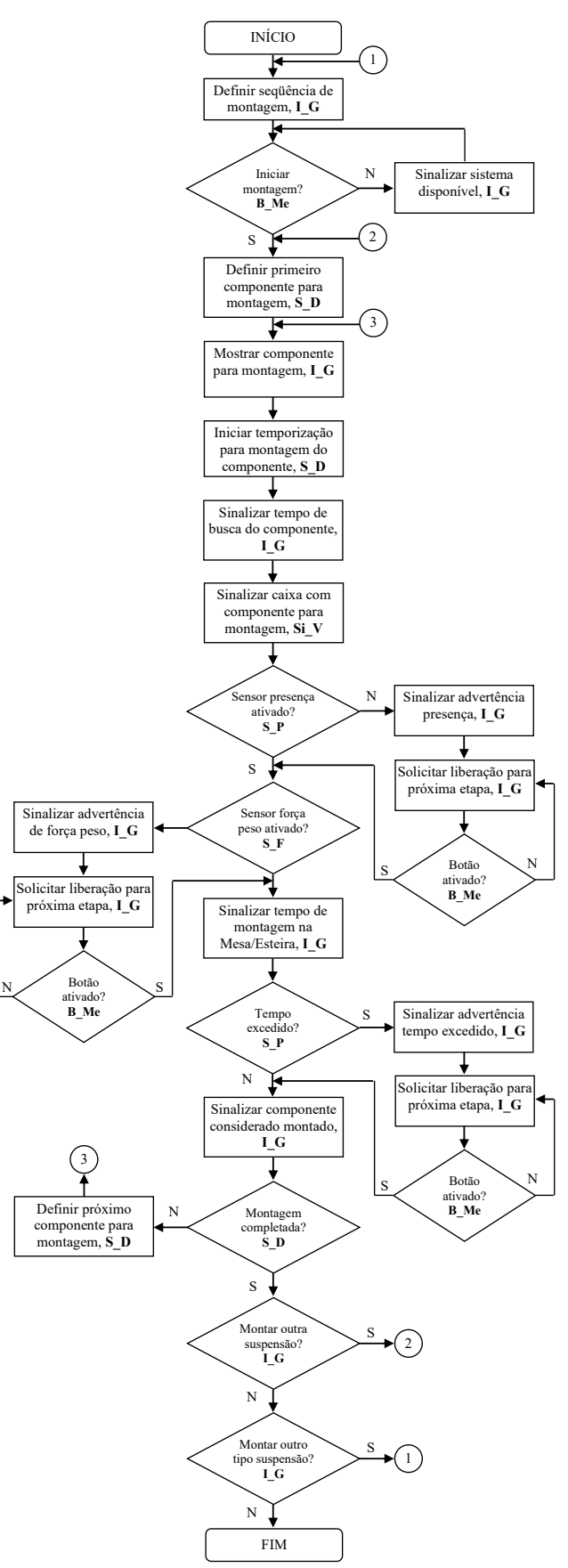

As nomenclaturas contidas junto com o texto nos blocos do fluxograma analítico estão relacionadas com os módulos e partes definidas na arquitetura da Figura 1 e no esquema de ligações da Figura 3.

## **4.3 INTERFACE GRÁFICA**

A função principal da interface gráfica (I G) está concentrada em apresentar as sinalizações visuais, com expressividades suficientes, para auxiliar o operário da célula de produção na execução da busca e da montagem de cada componente da suspensão. A janela principal dessa interface é mostrada na Figura 6, sendo que as figuras relacionadas com as partes físicas de suspensão específica para veículo automotor, as quais são apresentadas dentro dos componentes virtuais da janela principal, foram obtidas do sistema denominado por Autodesk® Inventor™ (Autodesk® Inc, 2010).

**Figura 6 | Janela principal da interface gráfica**

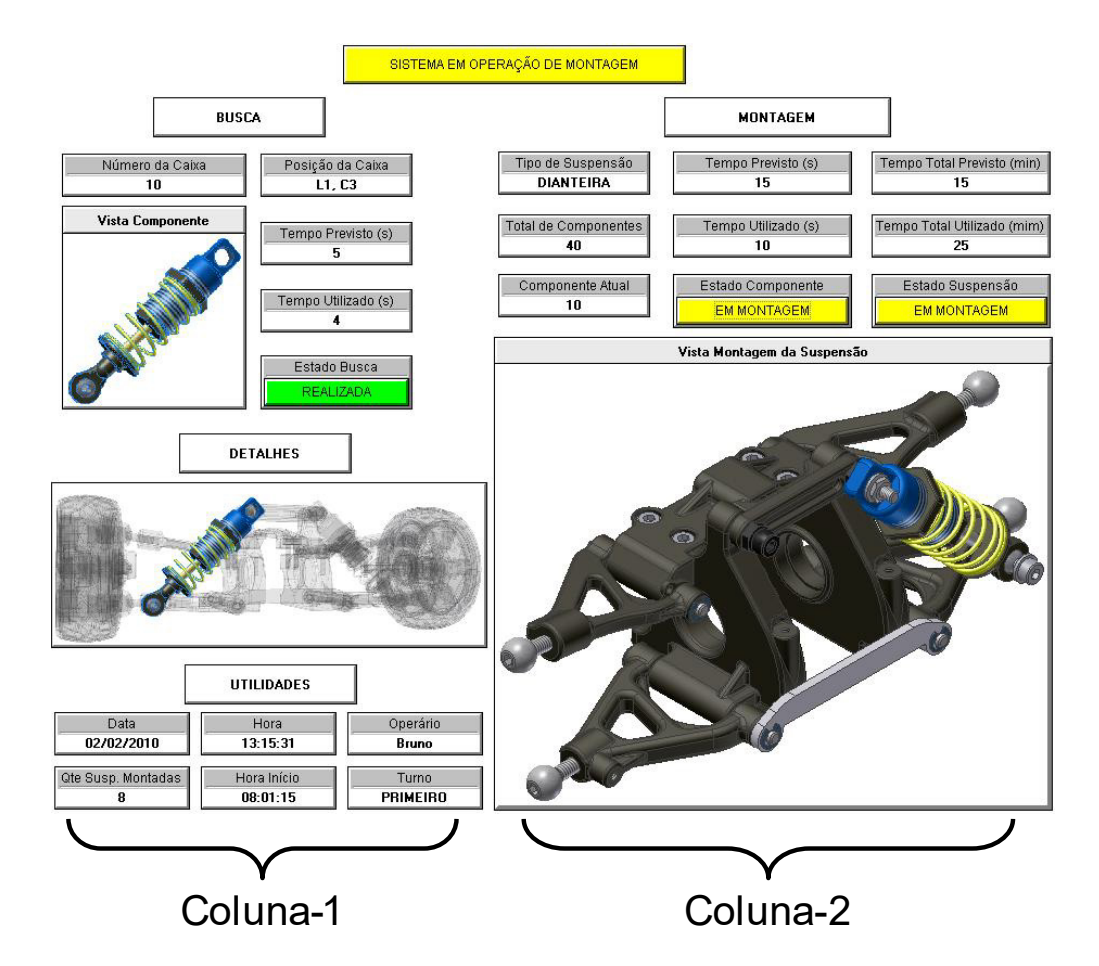

A janela apresentada na Figura 6 possui duas colunas com objetos virtuais, sendo que a Coluna-1 está dividida em grupos de sinalizações denominados: BUSCA, DETALHES e UTILIDADES.

O grupo BUSCA tem por finalidade: 1)identificar a posição física da caixa e o componente que deverá ser montado na Mesa/Esteira, 2) sinalizar a retirada de componente da respectiva caixa, e 3) estabelecer e medir o tempo de busca do componente. Os objetos virtuais elaborados para atender essas finalidades são designados: Número da Caixa, Vista do Componente, Posição da Caixa, Tempo Previsto, Tempo Utilizado e Estado Busca. Cabe mencionar que o objeto virtual Estado Busca apresenta a sinalização com indicação EM CURSO se a etapa é de busca do componente, e a indicação REALIZADA se o sensor de presença e de força peso da caixa de componentes da sequência de montagem forem ativados.

A fase intermediária entre a busca e a montagem do componente na Mesa/Esteira é atendida pelo grupo DETALHES, o qual pode apresentar uma figura contendo observações relevantes para a realização da montagem.

O complemento de informações na janela é realizado pelo grupo UTILIDADES, o qual possui objetos virtuais denominados: Data, Hora, Operário, Qte Susp. Montadas, Hora Entrada e Turno. As informações apresentadas nesses objetos são baseadas nos valores parametrizados e nas obtidas do computador hospedeiro (C\_H). Cabe mencionar que Hora Entrada e Qte Susp. Montadas apresentam informações que estão respectivamente relacionadas com o tempo transcorrido a partir do horário de início de operação da célula e a quantidade de suspensões montadas nesse período de tempo.

A Coluna-2 possui sinalizações visuais para: 1) informar o tipo de suspensão, o componente que deverá ser montado e a quantidade de componentes montados sobre a Mesa/Esteira, 2) estabelecer e medir o tempo de montagem do componente e da suspensão, e 3) sinalizar a montagem do componente e da suspensão.

Os objetos virtuais elaborados para atender essas sinalizações são denominados: Tipo de Suspensão, Total de Componentes, Componente Atual, Tempo Previsto, Tempo Utilizado, Estado Componente, Tempo Total Previsto, Tempo Total Utilizado, Estado Suspensão e Vista Montagem da Suspensão. Decorrente da sua importância para o êxito na operação da interface gráfica, o objeto virtual Vista Montagem da Suspensão ocupa a maior área, pois tem como função mostrar figuras representadas em três dimensões que estão relacionadas com os componentes montados na Mesa/Esteira.

#### **4.4 TESTES PRÁTICOS**

Para realizar os testes práticos de avaliação operacional da interface gráfica apresentada na Figura 6 foi implementado o esquema de ligações apresentado na Figura 3 e elaborado um programa em linguagem *ladder*, para o sistema de desenvolvimento (S\_D), que atende os passos contidos no fluxograma analítico mostrado na Figura 5.

Por meio das entradas, digitais e analógicas, da unidade de acionamento e supervisão (A\_S) foram aplicados vários estímulos que retratam a sequência de montagem dos componentes de um tipo de suspensão. Sendo que para os estímulos aplicados foi observado que a interface gráfica (I-G) instalada no computador hospedeiro (C\_H) e as sinalizações visuais digitais (Si\_Vd) do sistema de desenvolvimento (S-D) apresentaram corretamente as sinalizações visuais esperadas para aquele tipo de montagem de suspensão. Alguns desses estímulos foram aplicados a fim de simular sequência incorreta de montagem para avaliar a capacidade do sistema em identificar essa situação, o que de fato ocorreu.

### **5 RESULTADOS E CONCLUSÕES**

Os resultados satisfatórios observados nos teste práticos mostram que a proposta apresentada neste trabalho é viável e pode ser levado a efeito para a aplicação a qual se destina.

Os objetivos previstos para esta primeira fase foram alcançados, principalmente no que concerne em propor uma arquitetura de sistema que utiliza a interface gráfica como elemento principal para auxiliar o desenvolvimento das atividades realizadas pelo operário de uma célula de montagem manual de suspensão para veículo automotor.

O leiaute adotado, a quantidade e a expressividade dos objetos virtuais proporcionam um ambiente intuitivo e elucidativo para o operário da célula de montagem.

A implementação do dispositivo de vibração (D\_Vi) contribuirá para que as pessoas com limitações auditivas possam trabalhar nessa célula de produção com rendimento equivalente a de uma pessoa sem essa limitação, o que é resultado positivo no aspecto de responsabilidade social.

## **REFERÊNCIAS BIBLIOGRÁFICAS**

AUTODESK® INC, 2010, Autodesk® Inventor™ Professional versão 2009. Disponível em: <http://www.autodesk.com>. Acesso em: 15/02/2010.

CUBLOC, (2006). User Manual Version 2.0.0. Copyright 1996, revised March 2006, Comfile Technology©.

De Moraes, C. C. e Castrucci, P. L. (2001). Engenharia de Automação Industrial, LTC, Rio de Janeiro.

Elipse Windows, (2006). Sistema de Supervisão e Controle - Elipse Software Manual do Usuário.

Miyagi, P. E. (1996). Controle Programável – Fundamentos do Controle de Sistemas a Eventos Discretos, Editora Edgard Blücher Ltda, São Paulo.

Rosário, J. M. (2005). Princípios de Mecatrônica. Editora Person Prentice Hall, São Paulo, Brasil.